# **Der eigene Webspace**

### **Einleitung**

- In unserem Informatik-Kurs wird kein WYSIWYG-Editor eingesetzt werden.
- Bearbeitung von Textdateien
- Geeignete Editoren: [Notepad++](http://notepad-plus-plus.org/) (Win), [Weitere](http://sixrevisions.com/tools/12-excellent-free-text-editors-for-coders/) (Win, Mac, Linux)
- Jeder Schüler hat "Webspace" auf dem Übungsserver scotty.qg-moessingen.de

#### **Grundlagen I**

#### **Grundlagen II**

- Unser Serverrechner heißt scotty.qg-moessingen.de
- Euer Webspace hat die URL <http://scotty.qg-moessingen.de/~><user>

## **Dateiupload**

Die Daten (HTML-Dateien) müssen zuerst auf den Webspace: Secure Copy (scp) oder sftp.

 $\pmb{\times}$ 

#### $\pmb{\times}$

- Programme für die Clients: [WinSCP \(Win\)](http://winscp.net/eng/docs/lang:de), [Fugu \(Mac\)](http://rsug.itd.umich.edu/software/fugu/), Nautilus (Linux)
- [Zugang zum Übungsserver ''scotty''](https://wiki.qg-moessingen.de/anleitungen:uebungsserver:start)

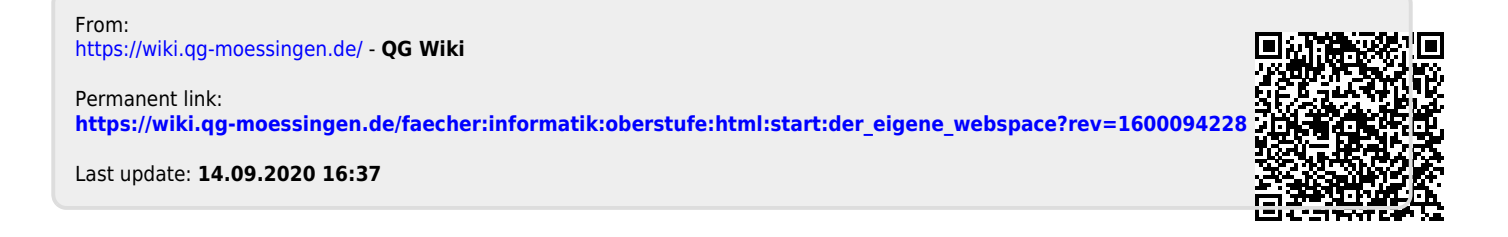